# OPEN DRIVE OPEN DRIVE

*Applicazione n°002 Posizionatore***SW Release 2.2** 

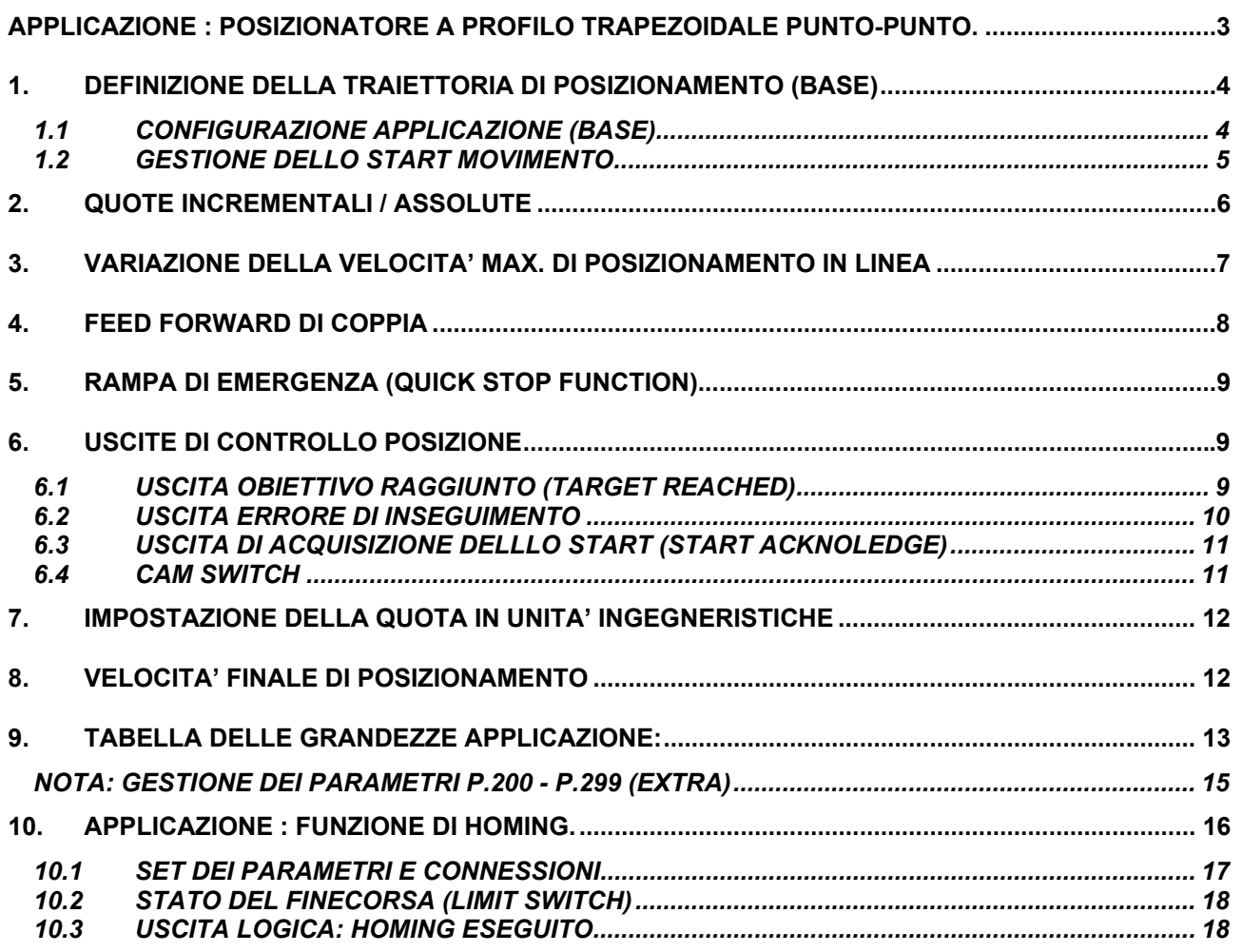

#### **APPLICAZIONE : POSIZIONATORE A PROFILO TRAPEZOIDALE PUNTO-PUNTO.**

Il posizionatore a profilo trapezoidale punto-punto su OPENDRIVE ha un principio di funzionamento schematizzato in Fig.1.

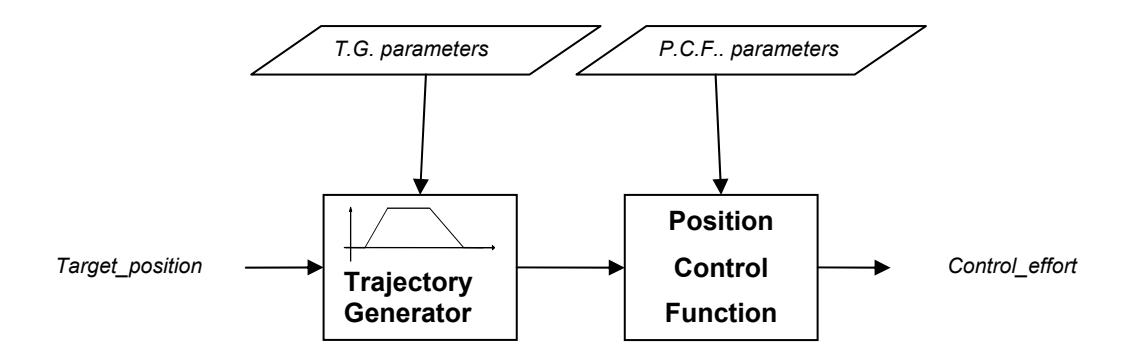

#### *Fig. 1: Posizionatore P-P (schema a blocchi)*

Esso prevede la possibilità di programmare un massimo di 2 movimenti diversi tramite la linea seriale o Field bus ( possibilità in futuro di estendere i movimenti a 31).

#### **Trajectory Generator:**

Ciascun movimento (Target position) si compone delle seguenti parametrizzazioni: La *quota:* che è espressa con una word da 32 bit (SIGNED) così strutturata:

Position MSB (16 bit) | Position LSB (16 bit)

Position MSB e Position LSB rappresentano i 16bit più significativi e i 16bit meno significativi della quota.

Se si considera fattore moltiplicativo = 1 (valore di default Par 7), la quota viene definita con risoluzione massima di 16 bit per giro meccanico del motore (Position LSB va da 0 a 65535), per cui i 16 bit più significativi rappresentano il numero di giri, i 16 bit meno significativi rappresentano la posizione relativa al giro corrente.

Attenzione: la quota (Position LSB e Position MSB) viene considerata in complemento a 2. La quota ha un significato diverso a seconda che si usi il Modo posizionatore Assoluto o Relativo (Par2).

La *velocità limite* Paragrafo 1 e 1.1 Il *tempo di accelerazione* Paragrafo 1 e 1.1 Il *tempo di decelerazion e* Paragrafo 1 e 1.1 Il *rapporto di conversione delle quote* Paragrafo 7

Inoltre possono essere settati anche i seguenti parametri: La *velocità finale di posizionamento* Paragrafo 8 Il *feed-forward di coppia* Paragrafo 4

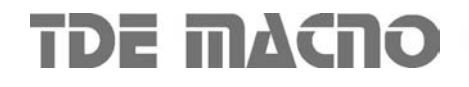

#### **Position Control Function**

Il controllo sulla quota obiettivo e sullo spazio reale viene eseguito ad ogni ciclo della fase di posizionamento. Tuttavia l'errore di inseguimento viene gestito solo nelle fasi di discesa e nella successiva fase di fermo in posizione. Il controllo di posizione in queste fasi viene eseguito con un controllo proporzionale che ha per uscita una richiesta di velocità. Il guadagno proporzionale (Kp) di tale regolatore viene settato dal parametro P38.

Il blocco del controllo di posizione è parametrizzato da P38: *guadagno proporzionale dell'anello di posizione* (come descritto dal Manuale Utente). In particolare il significato del guadagno Kp del regolatore di posizione è il seguente: *Ponendo Kp=1 si ha una richiesta di velocità pari alla massima (P65) in corrispondenza di un errore di spazio pari allo spazio percorso in 1 secondo alla velocità massima.*

#### **1. DEFINIZIONE DELLA TRAIETTORIA DI POSIZIONAMENTO (BASE)**

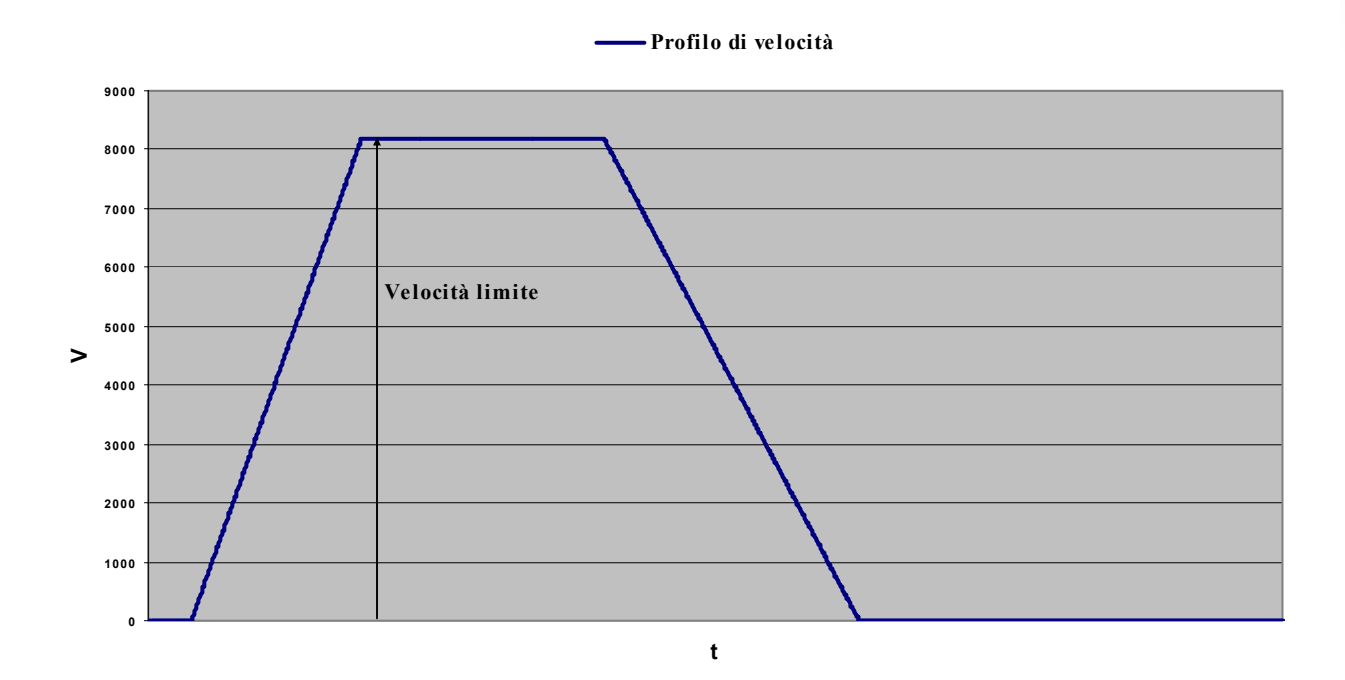

*Fig. 2: Profilo di velocità* 

Una volta impostata la quota, la traiettoria viene definita dai parametri: *velocità limite (vlimpos)* : è la velocità che l'utente definisce come la velocità alla fine della rampa di salita di un posizionamento. Essa è espressa in % della velocità massima di lavoro P(65).

*Tempo di accelerazione* : è il tempo (espresso in secondi) necessario per andare da zero alla velocità massima di lavoro del drive P(65).

Il *tempo di decelerazione* :è il tempo (espresso in secondi) necessario per andare dalla velocità massima di lavoro del drive P(65) a zero.

#### **1.1 CONFIGURAZIONE APPLICAZIONE (BASE)**

Per un movimento è necessario impostare i parametri necessari alla definizione della Traiettoria. In particolare questo può essere fatto via seriale o via fieldbus utilizzando i parametri riservati all'applicazione (P(180)..P(200)) scegliendo tra il Movimento1 e il Movimento2.

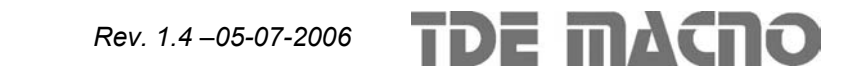

## OPEN DRIVE Posizionatore

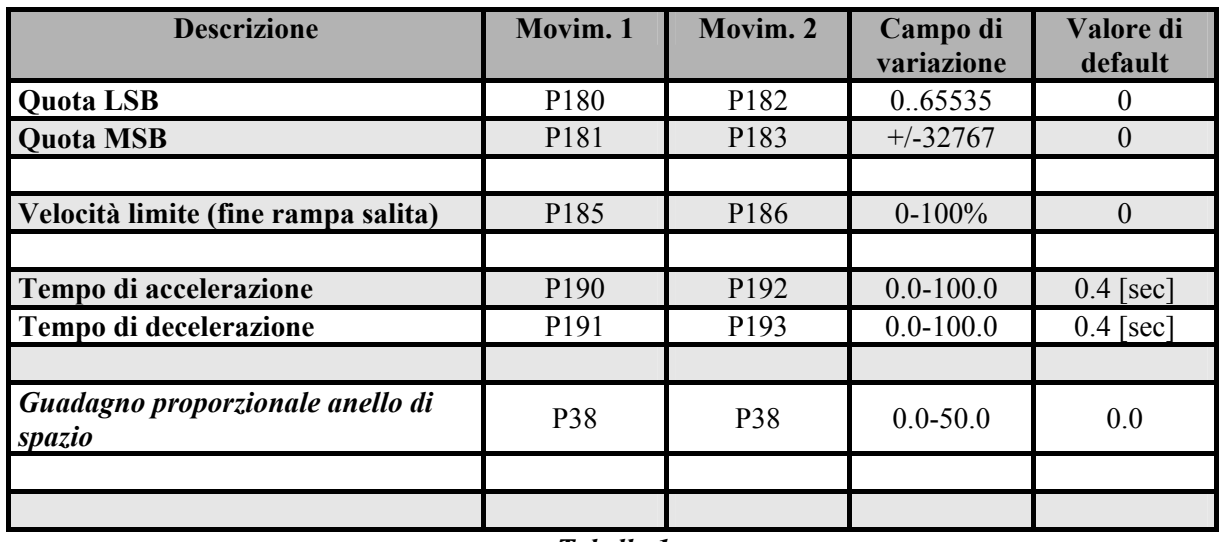

*Tabella 1* 

Una volta definiti i parametri per il movimento bisogna impostare la *modalità posizionatore punto-punto* e dare il *comando di start movimento*:

Per abilitare la funzione *Modalità posizionatore punto-punto* è necessario porre C90=1, in alternativa questa funzione può essere abilitata dall'ingresso logico I.40=H (OR logico).

Il *comando di START movimento* è preso dall'OR logico tra la connessione C95=1 e I.29=H. La gestione del comando di START movimento può avvenire in più modi, vedi Paragrafo 1.2

I parametri relativi alla traiettoria (numero di movimento, velocità limite, tempo di accelerazione e tempo di decelerazione) e la quota si riferiscono al momento dello start **movimento**.

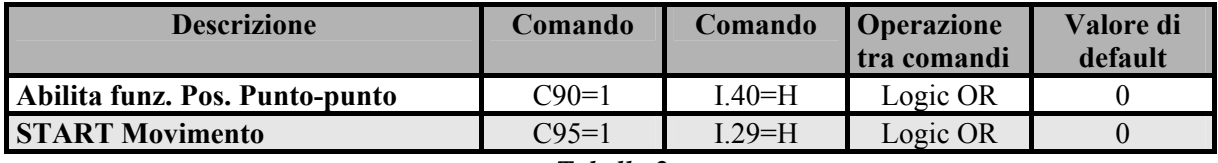

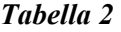

Il *Numero di Movimento:* la quota che deve essere eseguita è quella settata dalla connessione C93. In alternativa, solo se C93=0, vengono letti gli stati degli ingressi I.30 (BIT0), I.31 (BIT1), I.32 (BIT2), I.33 (BIT3), I.34 (BIT4) e il loro significato è il significato binario dei bit corrispondenti. In Tabella 3 vengono mostrati degli esempi per richiamare i Movimento1 e Movimento2.

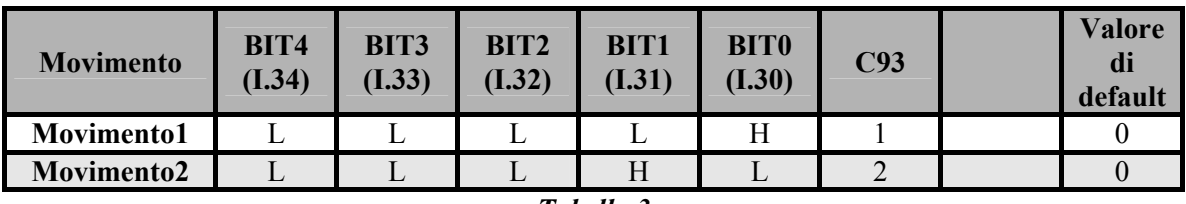

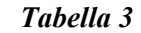

#### **1.2 GESTIONE DELLO START MOVIMENTO**

**TDE MACNO** 

ll *comando di START movimento* è preso dall'OR logico tra il la connessione C95=1 e I.29=H. Esistono 3 modalità diverse di gestione del comando di START Movimento a seconda del valore della connessione **c91**.

•  $C91 = 0$ :Lo START Movimento è preso sul fronte di salita del comando (L- $\geq H$ ).

- **C91 = 1** :Lo START Movimento è preso sullo stato del segnale. Se il segnale rimane H, alla fine del movimento si ha uno start successivo. *Posizionatore Continuo*.
- **C91 = 2** :Lo START Movimento viene preso sullo stato del segnale come al punto precedente ma se il comando rimane H, alla fine del movimento di andata si ha un movimento di ritorno. In particolare nel caso di Posizionatore con quote Incrementali (c92=0), alla fine del Movimento di Andata si ha un Movimento di Ritorno corrispondente alla quota di andata con segno opposto. In caso invece di Posizionatore con quote Assolute (c92=1), alla fine del Movimento di Andata si ha un Movimento di Ritorno alla quota iniziale del ciclo. *Posizionatore Continuo Alternativo*.
- **C91 = 3** : Lo START Movimento viene preso sullo stato del segnale. Se il comando di START imane alto, alla fine del Movimento di Andata viene eseguito un Movimento di Ritorno. In questo caso Movimento di Andata e Movimento di Ritorno sono completamente configurabili come segue:

**Movimento di Andata:** corrisponde al Movimento corrente. Es. con C93=1 corrisponde al Movimento 1, il Movimento di Ritorno corrisponde all'altro movimento (es. con C93=1 corrisponde al Movimento 2). *Posizionatore Continuo Alternativo a due Movimenti*.

Con C91=1 oppure C91=2, la grandezza interna **d52** conta il numero di cicli lanciati dalla sequenza di Movimenti. Es. d52=0 nessun Movimento ancora lanciato, d52=1 è stato lanciato 1 Movimento. Nel caso di Posizionatore Continuo Alternativo, d52 dispari corrisponde al lancio del Movimento di Andata, a d52 pari corrisponde la lancio del Movimento di Ritorno.  $d52$  viene azzerato alla fine del movimento quando viene tolto il comando di START oppure quando viene tolta la marcia.

L'uscita logica **O.23** (START\_ACKNOLEDGE) viene alzata una volta che ho preso lo START Movimento, viene abbassata al termine della rampa di salita.

#### **2. QUOTE INCREMENTALI / ASSOLUTE**

Le quote (target position) hanno un significato diverso nel caso si usi la Modalità posizionatore punto-punto *Incrementale* o *Assoluta* (**C92** vedi Tabella 4).

- **Incrementale:** la quota è riferita alla posizione attuale del motore al momento dello START.
- **Assoluta:** la quota è riferita allo zero del contatore interno di posizione visualizzato dalle grandezze interne d54 (Low) e d55 (High).

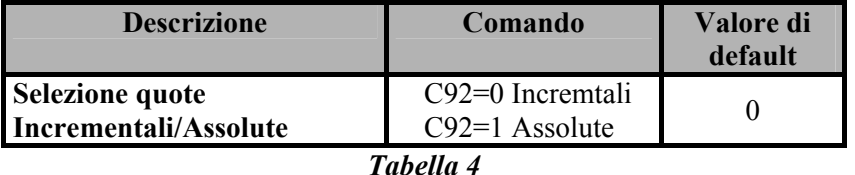

Il contatore interno di posizione può essere azzerato in due modi, portando ad H l'ingresso logico **I.41** OR portando ad 1 la connessione logica **c97**. L'azzeramento avviene sul fronte L -> H. La connessione logica c97 viene riportata a zero dall'applicazione ad azzeramento avvenuto.

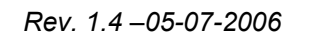

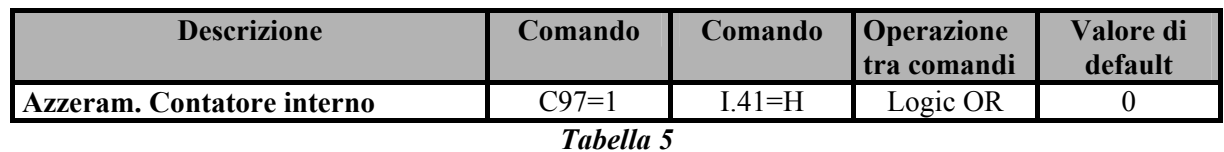

Nota: l'azzeramento del contatore interno avviene anche al termine di una funzione di HOMING (vedi fascicolo).

#### **3. VARIAZIONE DELLA VELOCITA' MAX. DI POSIZIONAMENTO IN LINEA**

La velocità di posizionamento può essere variata in linea andando a cambiare il valore della velocità limite. Il cambio di velocità è preso solamente durante il tratto lineare e comunque una volta terminata la rampa di salita e prima di iniziare la rampa di discesa. La velocità impostabile viene espressa in % della velocità limite dell'applicazione

Il cambio di velocità può avvenire con o senza l'inserimento di rampe come da regolatore di velocità. L'inserimento o meno delle rampe dipende da come è settata la connessione **c26,** la loro durata dipende dai parametri P21, P22, P23, P24 come descritto dal Manuale utente.

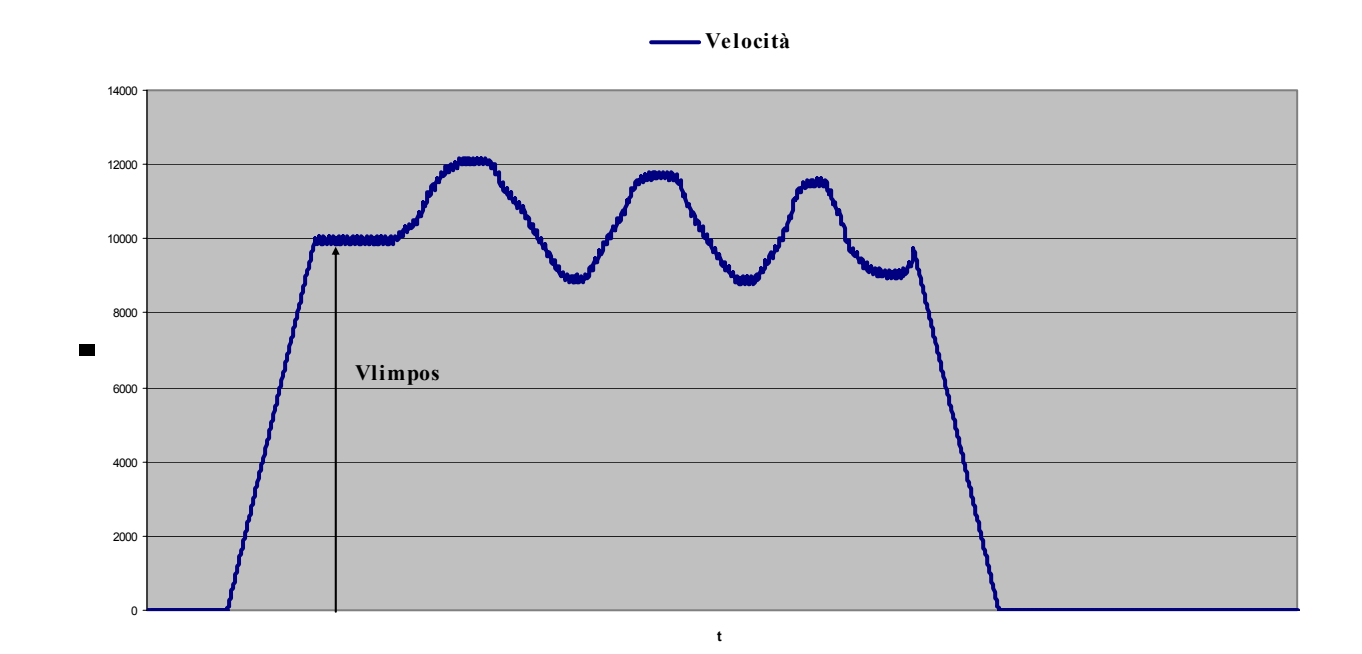

*Fig. 3: Variazione della velocità in linea* 

Per determinare la velocità di posizionamento bisogna settare la connessione **c96**.

**TDE MACNO** 

Con c96=0 la velocità limite di posizionamento è presa dai parametri P185 per il Movimento 1, P186 per il Movimento 2 (espresso in percentuale della velocità massima di lavoro p65).

Con c96=1 la velocità limite di posizionamento è impostata come da riferimento di velocità, in percentuale della velocità massima di lavoro, preso in valore assoluto (come descritto dal Manuale Utente).

- **C96 = 0**: la velocità limite di posizionamento è presa dai parametri P185 per il Movimento 1, P186 per il Movimento 2 (espresso in percentuale della velocità massima di lavoro p65).
- **C96 = 1**: la velocità limite di posizionamento è impostata come da riferimento di velocità, in percentuale della velocità massima di lavoro, preso in valore assoluto (come descritto dal 'Manuale Applicazione Standard Anello Chiuso' nel paragrafo 2.1). Il riferimento considerato è quello dello schema del Paragrafo 2.1 "f\_somma\_tot").

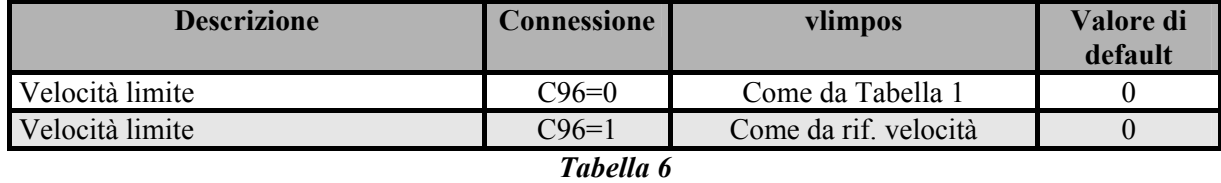

Il valore della velocità alla fine della rampa di accelerazione dipende anch'esso da c96 come descritto dalla Tabella 6 e viene acquisito allo START Movimento.

**Attenzione:** la modalità 'inversione del riferimento' di velocità (I.12 or c.36) non deve essere usata durante la modalità posizionatore.

#### **4. FEED FORWARD DI COPPIA**

Impostando il parametro **P194** ad un valore diverso da zero è possibile dare un feed forward di coppia al motore nelle fasi di accelerazione e di decelerazione in modo da compensare l'inerzia motore-carico. P194 viene espresso in [s] e rappresenta il tempo necessario per portare l'accoppiamento motore-carico da zero alla velocità massima di lavoro (p65) con la coppia (corrente) nominale.

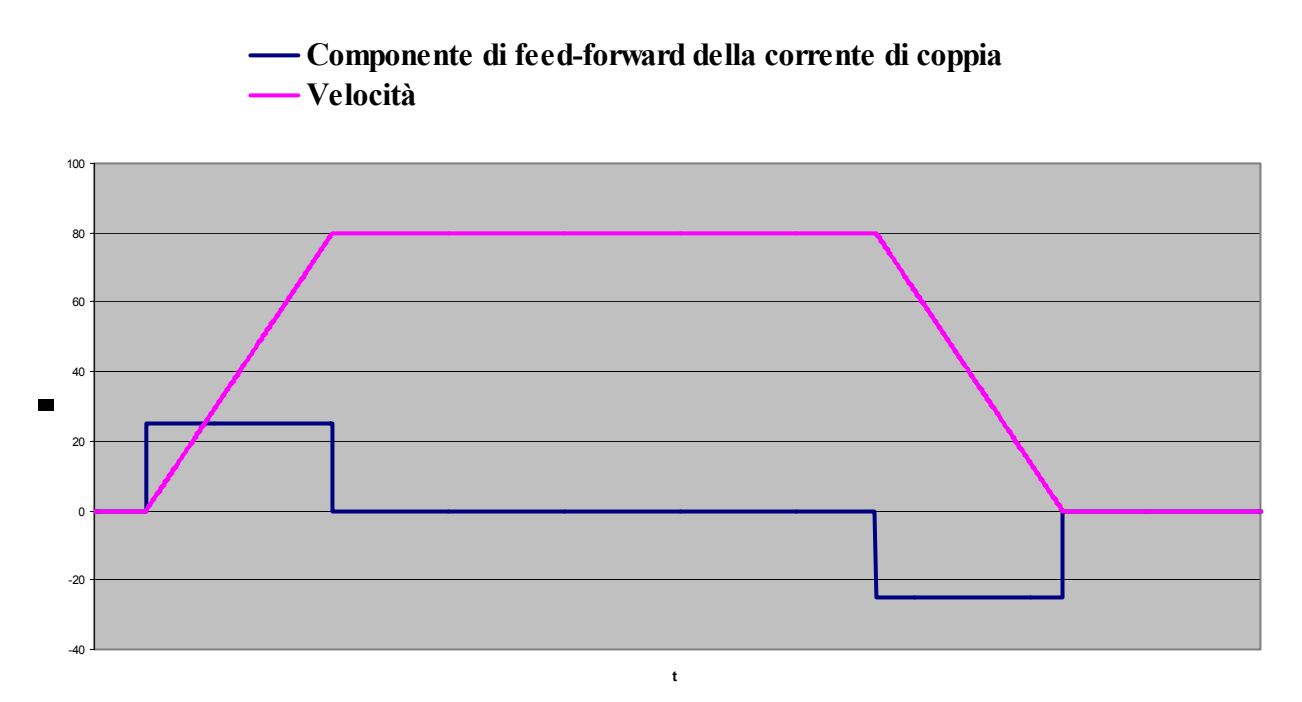

#### *Fig. 4: Velocità e componente di Feed Forward di coppia*

La coppia di feed-forward viene generata da un termine aggiuntivo di richiesta di corrente Iff. Questa componente della richiesta di corrente, per il tratto di accelerazione, viene calcolata dalla formula Iff=In\*Taff/Tacc. In modo analogo essa viene calcolata per il tratto di decelerazione.

Iff = componente di feed-forward della corrente di coppia In = corrente nominale del motore Taff = tempo di accelerazione di feed-forward (P194) Tacc = tempo di accelerazione richiesto

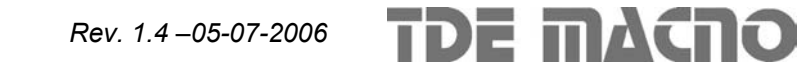

#### **5. RAMPA DI EMERGENZA (QUICK STOP FUNCTION)**

La rampa di emergenza (Quick stop active) viene chiamata dal Quick Stop Command impostabile e manda l'asse nello stato di HALT. In questo stato si passa al controllo di velocità con una rampa di discesa con decelerazione pari a quella di HOMING (P198) fino alla velocità uguale a zero. A velocità nulla l'asse viene tenuto fermo in coppia. Lo stato di HALT viene resettato andando fuori marcia, oppure togliendo il comando di START posizionamento. Al termine della discesa, a velocità nulla, l'uscita 'Obiettivo raggiunto' (Target Reached) diviene attiva per un tempo di circa 20ms(Par.6.1).

Il **comando di Quick STOP** viene preso dall'OR logico dei seguenti eventi:

- $\bullet$  I.36 = H (QUICK STOP COMMAND)
- I.37 = L (NEGATIVE LIMIT SWITCH): se la velocità dell'asse è negativa
- I.38 = L (POSITIVE LIMIT SWITCH): se la velocità dell'asse è positiva

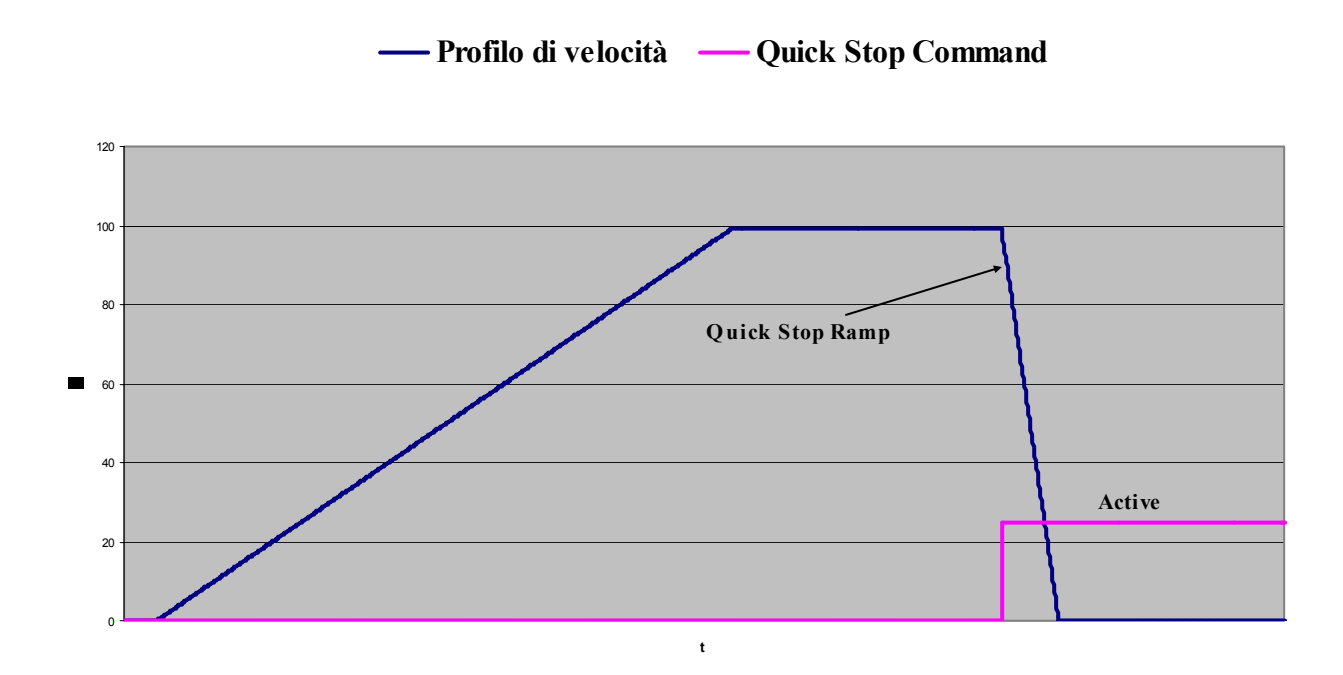

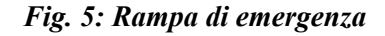

*Nota:* i due finenecorsa I.37 e I.38 se non utilizzati (=sempre allo stato logico basso) non vengono considerati. Qualora anche uno dei due venga utilizzato (=stato logico alto), da quel momento in poi devono essere gestiti correttamente. Questo permette all'utente di poterli non configurare e quindi non gestire.

#### **6. USCITE DI CONTROLLO POSIZIONE**

TDE MACNO

#### **6.1 USCITA OBIETTIVO RAGGIUNTO (TARGET REACHED)**

L'uscita O.21 indica il raggiungimento dell'obiettivo ed assume significati diversi a seconda del Modo di funzionamento:

POSITION: in Modalità Posizionatore punto-punto, l'uscita di obiettivo raggiunto (target reached) viene alzata quando l'asse raggiunge la posizione target (quota) entro la finestra 'Position Window' (P184) per un tempo di assestamento 'position window time' impostabile in P.222 (0÷5000ms) vedi Figura 6. La finestra 'Target position' (P184) definisce una finestra simmetrica attorno alla posizione Target.

Nota: la quota (target position) si ritiene raggiunta solo quando Target Reached  $= 1$ , uno start movimento successivo viene preso solo se target reached è stato raggiunto.

Nota: P184 si riferisce sempre alla posizione meccanica sul giro (da 0 a 65535), indipendentemente dal valore di NUM e DEN (Par 7).

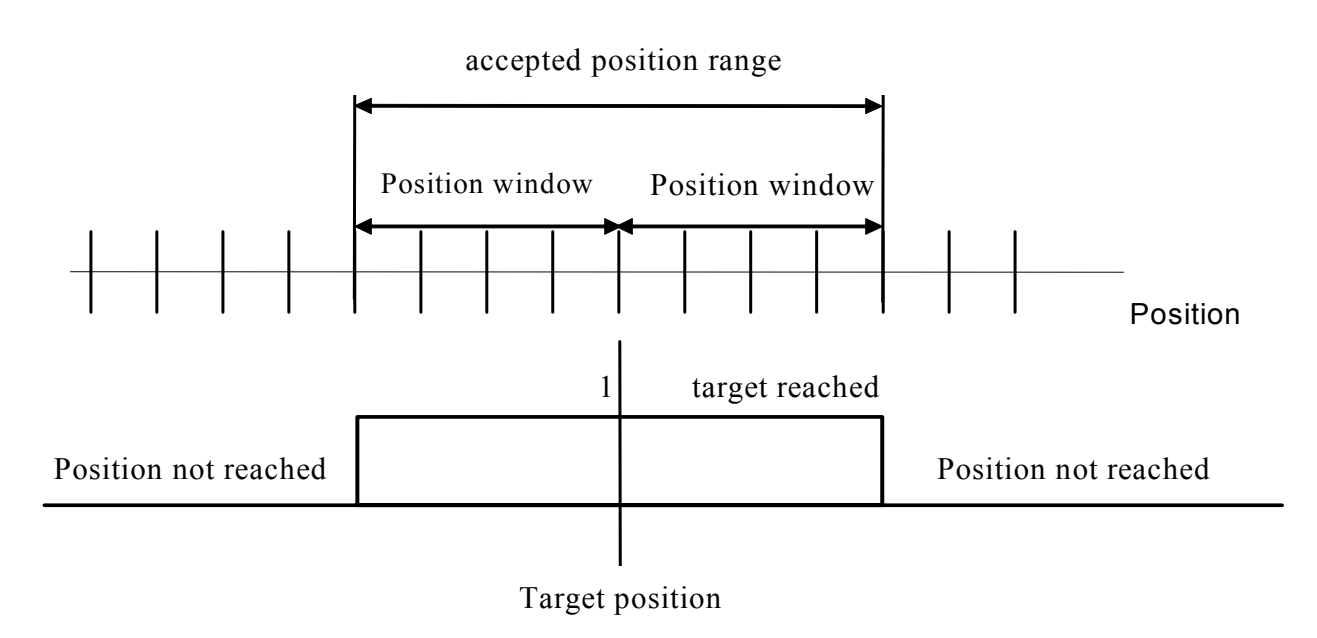

*Fig. 6: Position Window* 

HOMING (vedi Applicazione) viene alzata alla fine del raggiungimento dell'offset di zero come per POSITION.

QUICK STOP FUNCTION (Par 5) viene alzata alla fine della rampa discesa (se motore fermo), senza tempi di attesa.

#### **6.2 USCITA ERRORE DI INSEGUIMENTO**

L'uscita O.22 rappresenta l'errore di inseguimento. Esso è controllato durante la fase della rampa di discesa del Posizionatore e la successiva fase di fermo in posizione. Attorno alla posizione di riferimento, in modo simmetrico, viene definita una finestra (following error window) di ampiezza pari 'Position Window' (**P184**). Se l'asse si trova al di fuori di questa finestra l'errore di inseguimento *(following error)* vale 1, se all'interno vale zero.

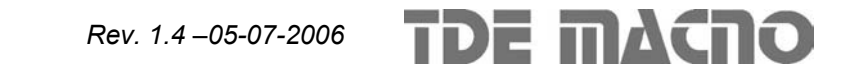

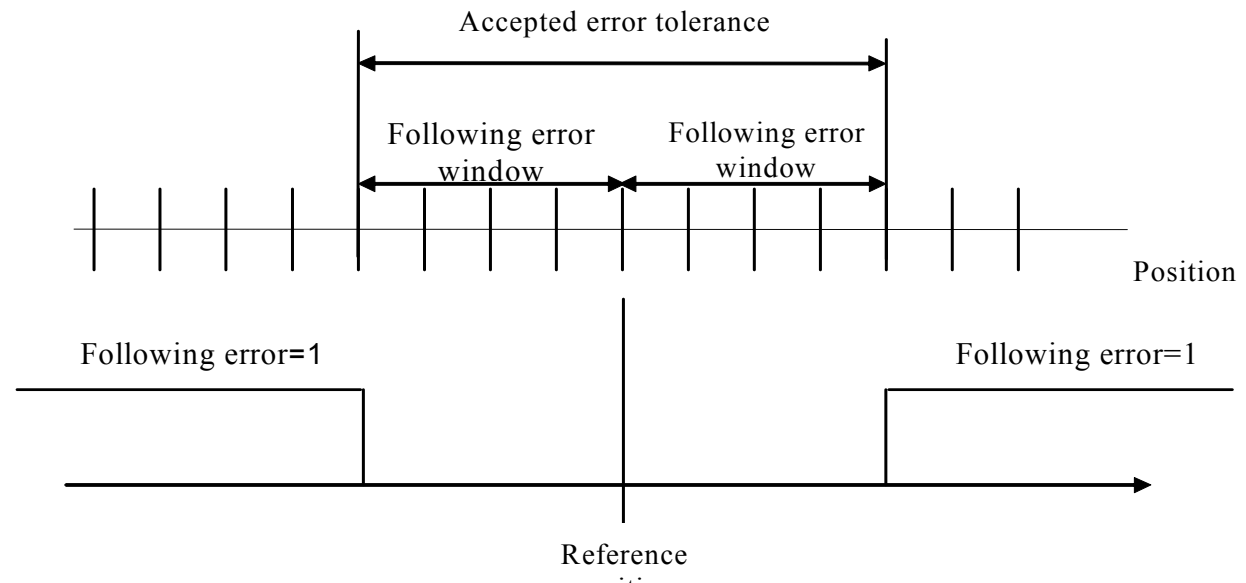

position

*Fig. 7: Errore di inseguimento (Following error)* 

#### **6.3 USCITA DI ACQUISIZIONE DELLLO START (START ACKNOLEDGE)**

L'uscita **O.23** indica che il comando di START Movimento è stato acquisito dal Drive. L'uscita O.23 = H viene abbassata una volta che viene tolto il comando di START Movimento.

#### **6.4 CAM SWITCH**

La funzione cam\_switch prevede che le uscite logiche o.29, o.30, o.31 vadano allo stato HIGH se la posizione dell'asse si trova all'interno dell'intervallo definito tra cam\_ini e cam\_end. Le uscite logiche vanno invece allo stato di LOW quando l'asse sta al di fuori dell'intervallo. Cam\_ini e cam\_end vengono definiti nei parametri dal 200 al 300 (SPECIAL PARAMETERS) del supervisore.

 $o.29$  = uscita cam switch 1

 $o.30$  = uscita cam switch 2

 $o.31$  = uscita cam switch 3

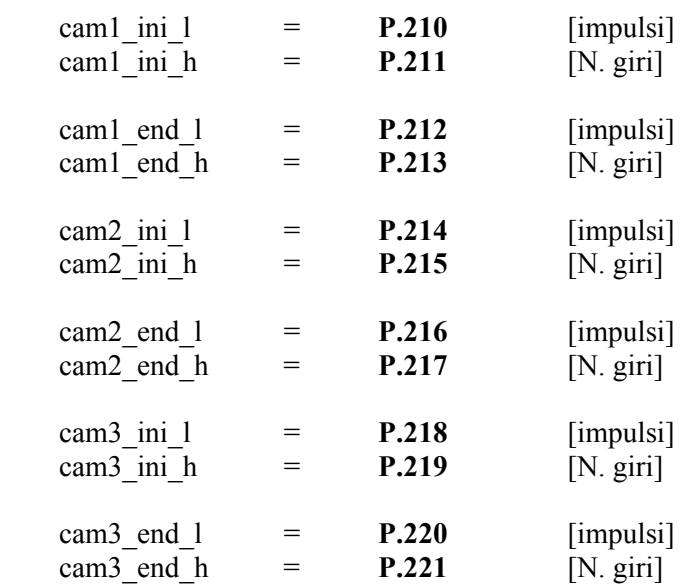

Nota: il tempo di aggiornamento delle uscite è pari al tempo di ciclo dell'anello di velocità (200us @5kHz PWM).

#### **7. IMPOSTAZIONE DELLA QUOTA IN UNITA' INGEGNERISTICHE**

Il valore della quota obiettivo viene moltiplicato per il rapporto di conversione delle quote espresso da NUM/DEN dove NUM=P188 e DEN=P189. La quota reale percorsa dall'asse è quindi data dal prodotto:

Quota Reale=Quota Obiettivo \* (NUM / DEN)

In questo modo è possibile esprimere la Quota Obiettivo in unità ingegneristiche. Ad es. se voglio esprimere la Quota Obiettivo in decimi di millimetro e l'asse compie uno spostamento di 1 mm ogni 300 giri del motore, devo imporre NUM=300 e DEN=10. A questo punto posso esprimere la Quota Obiettivo direttamente in decimi di millimetro.

*Nota 1:* 

La Quota Reale gestita dal Drive non deve mai superare la quota massima di +/-32767 giri. Pertanto il prodotto Quota Obiettivo \* (NUM / DEN) non deve superare tale limite.

*Nota 2:* 

La risoluzione limite garantita sulla Quota Reale è pari a 24bit (5.96\*10e-8). Per quote a risoluzione maggiore è necessario impostare NUM=DEN in modo tale che Quota Reale e Quota Obiettivo coincidano, escudendo di fatto la funzione NUM/DEN.

*Nota 3:* il rapporto di conversione NUM/DEN agisce solamente sulle quote impostate dal cliente (quote dei Movimenti e Offset dell' Homing). Esso non agisce invece sulla quote visualizzate e sulla 'Position Window' (Par 6.1e Par 6.2) che sono sempre riferite ai giri meccanici del motore.

#### **8. VELOCITA' FINALE DI POSIZIONAMENTO**

E' possibile impostare una velocità finale di posizionamento diversa da zero settando opportunamente il parametro P187. In questo modo la quota viene raggiunta alla velocità impostata come velocità finale di posizionamento, oltre alla quale l'asse prosegue in solo controllo di velocità (vedi Figura 8). La velocità finale di posizionamento (vfinpos) è espressa in % della velocità massima (p65).

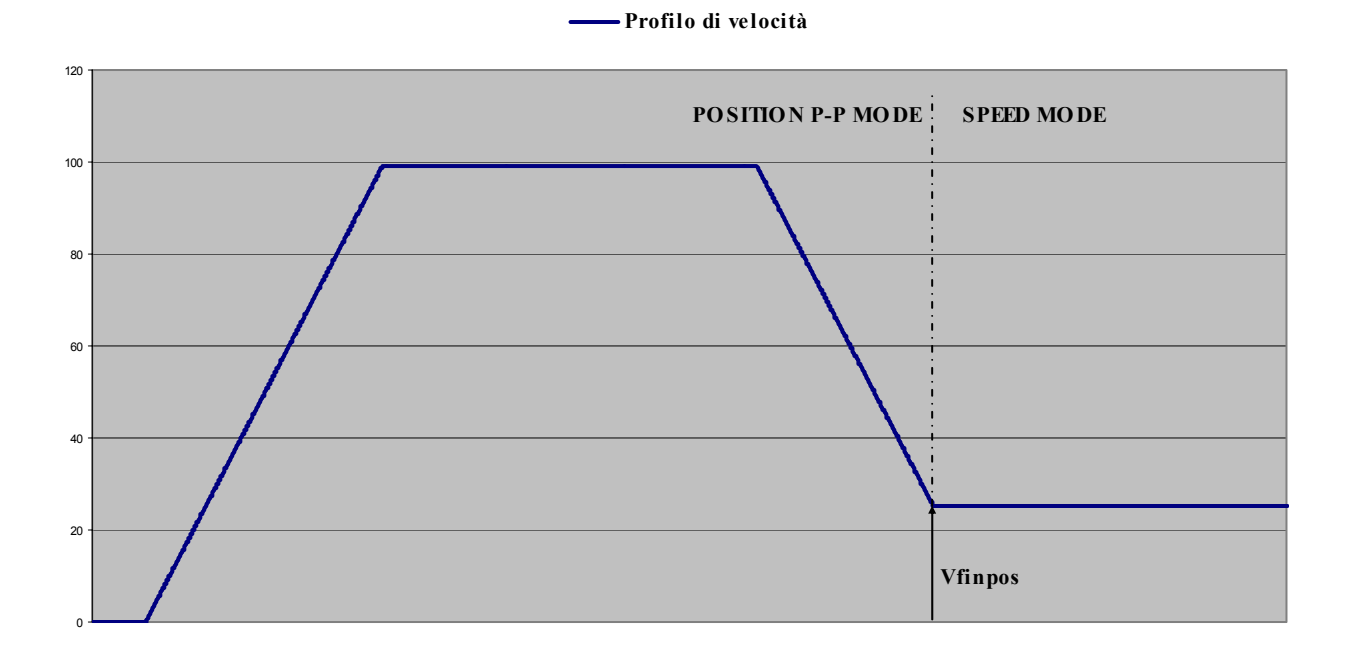

*Fig. 8: Velocità finale di Posizionamento* 

#### **9. TABELLA DELLE GRANDEZZE APPLICAZIONE:**

#### **Riassunto Parametri Applicazione**

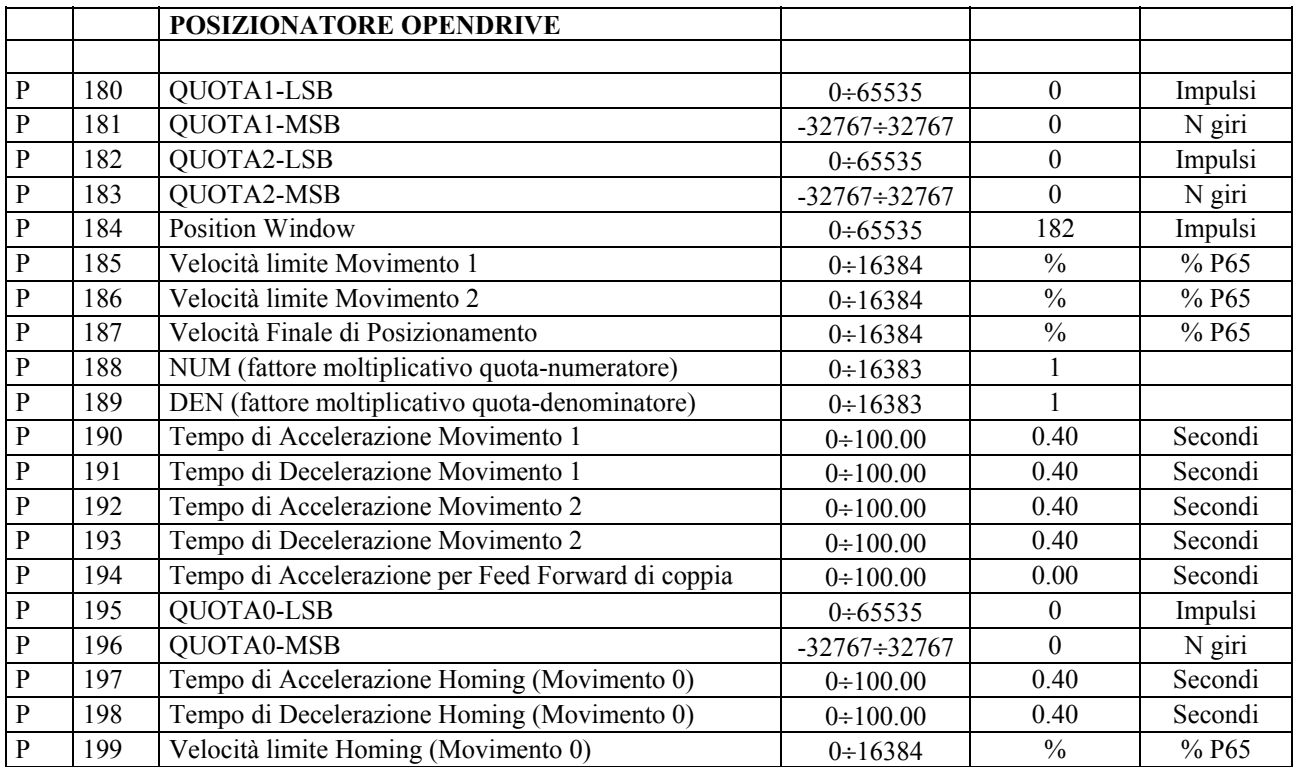

#### **Riassunto Connessioni Applicazione**

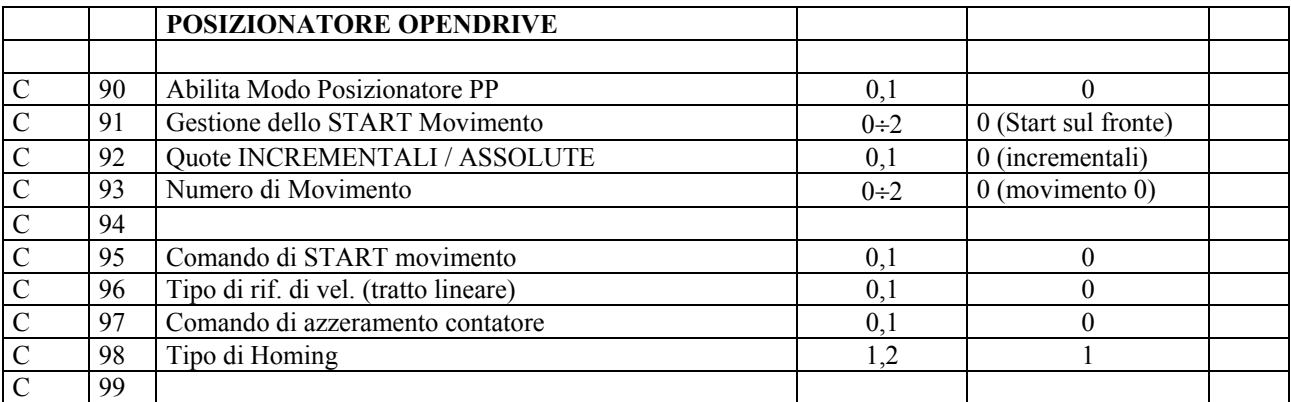

#### **Riassunto Grandezze Interne Applicazione**

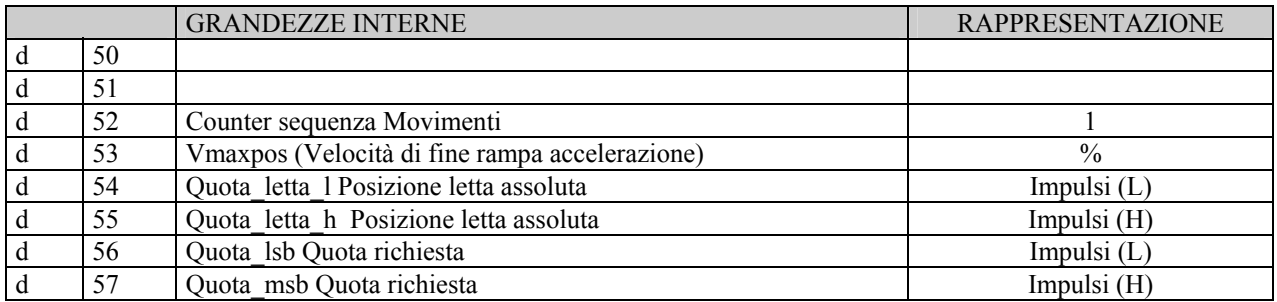

## Posizionatore **OPEN DRIVE**

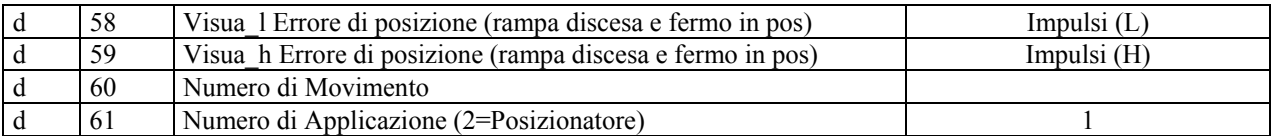

#### **Riassunto Ingressi Logici**

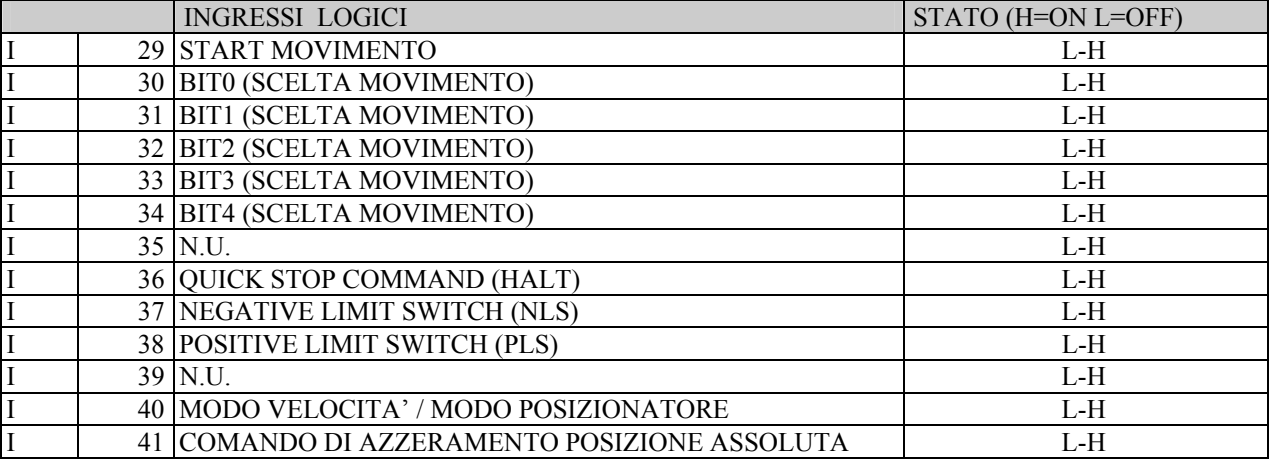

#### **Riassunto Uscite Logiche**

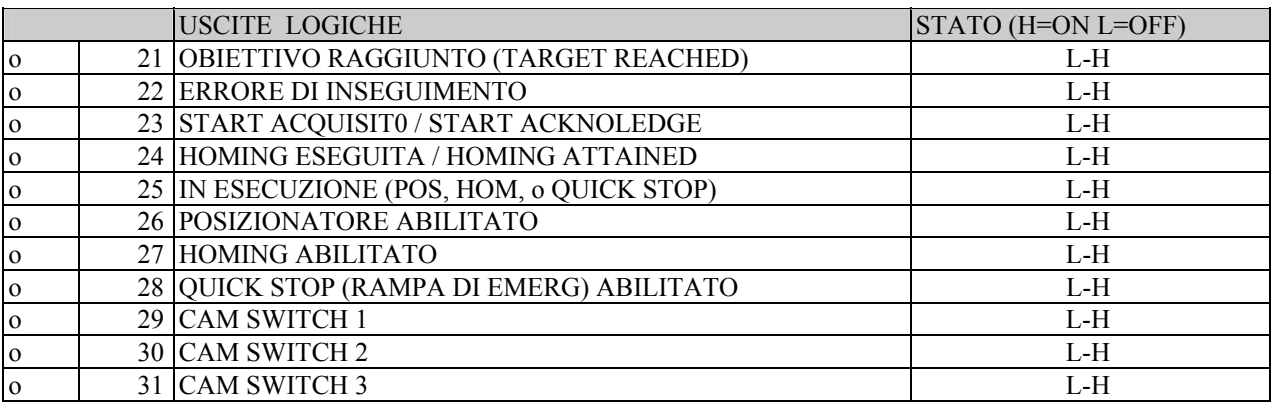

#### **Riassunto Grandezze Interne Oscilloscopio**

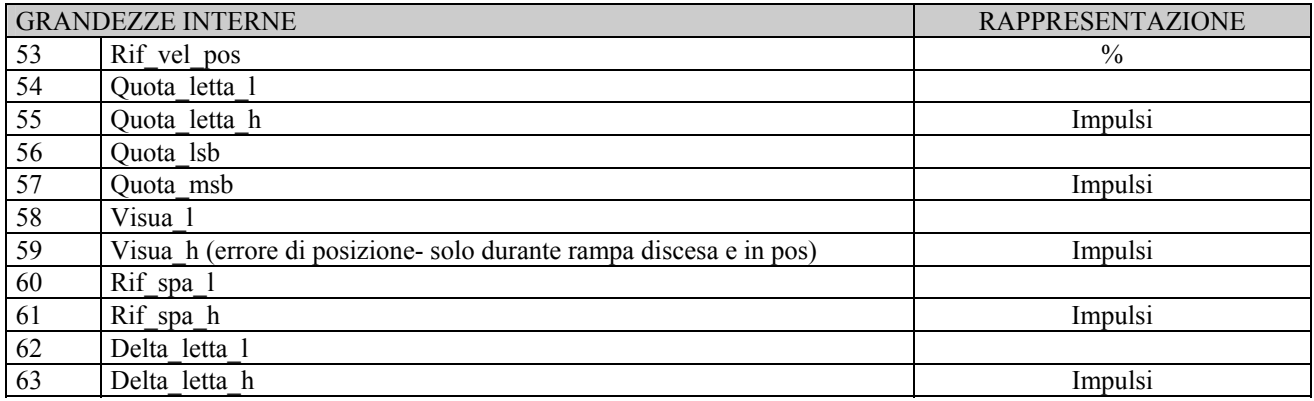

#### **9.1 GESTIONE DEI PARAMETRI P.200 - P.299 (EXTRA)**

I parametri oltre il 200 sono parametri riservati per l'applicazione e la loro gestione risulta diversa rispetto a quella dei parametri P.01, P.199.

La loro gestione avviene utilizzando P.200, P.201, P.202, P.203 e può essere fatta solo via seriale (o bus di campo) nella pagina SPECIAL PARAMETERS della cartella P-C del supervisore OPENDRIVE.

Analogamente a quanto avviene per parametri e connessioni standard, anche per i parametri P.200-P.299 la gestione avviene nel modo seguente: All'accensione del Drive, di norma vengono caricati i valori presenti nella memoria permanente (FLASH) e cioè quei parametri che sono stati salvati dal cliente. Solamente nel caso in cui la memoria permanente sia vuota (alla prima accensione del Drive) o corrotta vengono caricati i parametri di Default.

**P.200** è riservato e **non deve essere scritto** dal cliente.

- **P.201** =1: Lettura Parametri da P.200 a P.299 di DEFAULT.
- **P.202** =1: Lettura dei Parametri da P.200 a P.299 che sono stati salvati su memoria FLASH.
- **P.203** =1: Salvataggio dei Parametri P.200 a P.299 su memoria FLASH (permanente).

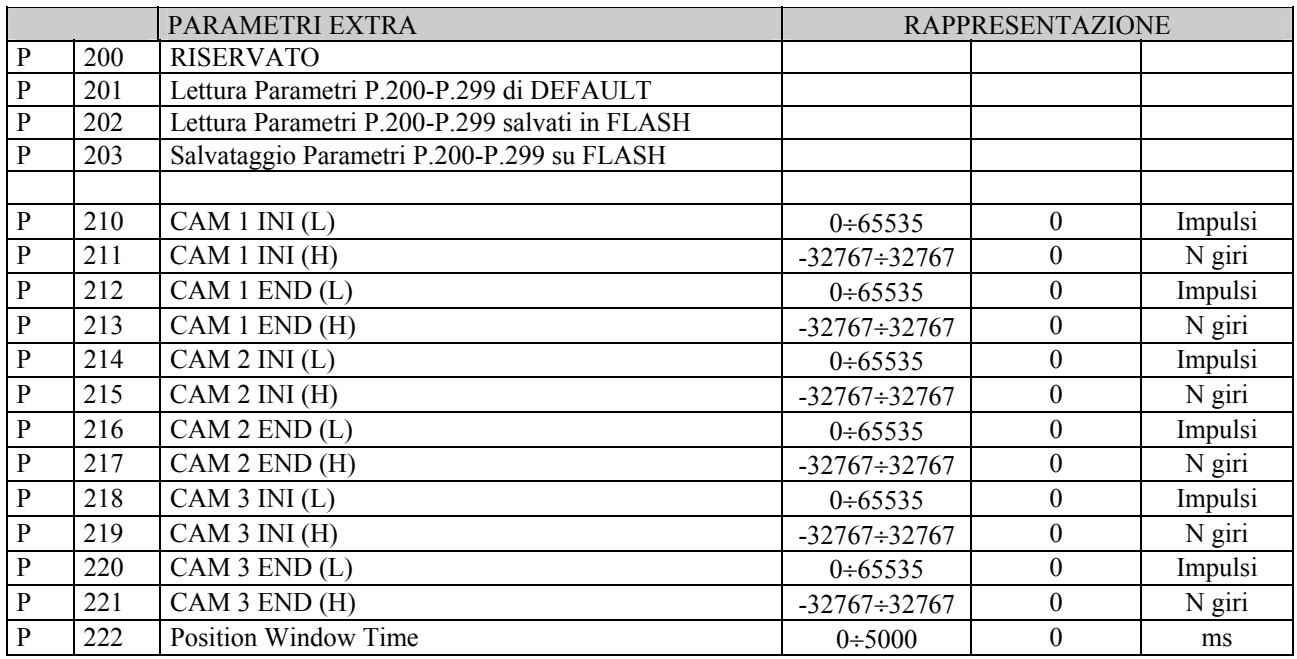

#### **10. APPLICAZIONE : FUNZIONE DI HOMING.**

La funzione di Homing serve ad azzerare il contatore di posizione interno al Drive. I metodi di homing implementati sono descritti di seguito:

*Metodo 1* **(c98=1)**: La direzione iniziale del movimento è negativa. Quando il finecorsa negativo (Negative Limit Switch) diviene attivo, il movimento si interrompe con tempi di rampa di decelerazione programmabili. L'offset di homing viene calcolato dal primo zero a destra.

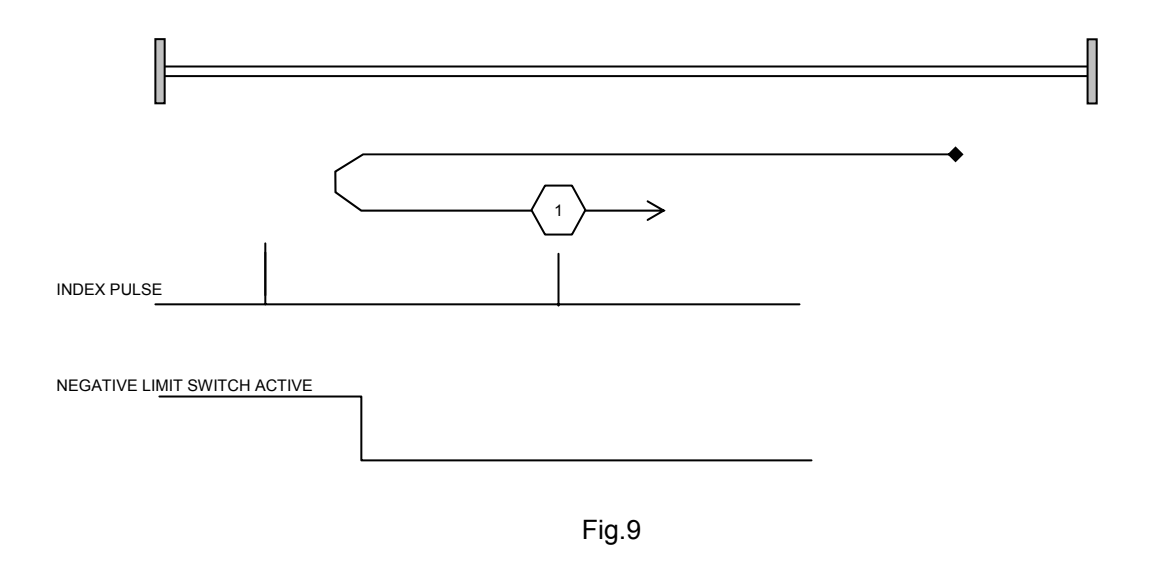

*Metodo 2* **(c98=2)**: La direzione iniziale del movimento è positiva. Quando il finecorsa positivo (Positive Limit Switch) diviene attivo, il movimento si interrompe con tempi di rampa di decelerazione programmabile. L'offset di homing viene calcolato dal primo zero a sinistra.

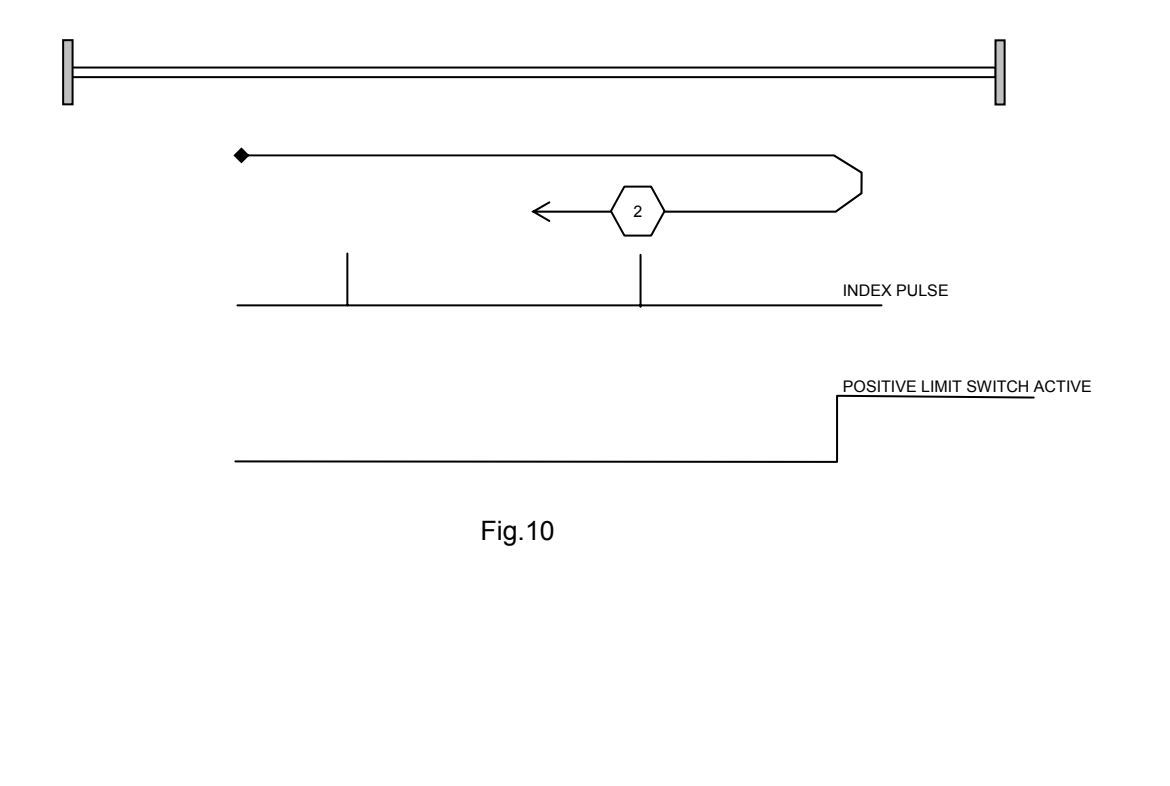

#### **10.1 SET DEI PARAMETRI E CONNESSIONI**

I parametri e le connessioni da impostare per l'homing sono i seguenti e si riferiscono al Movimento 0:

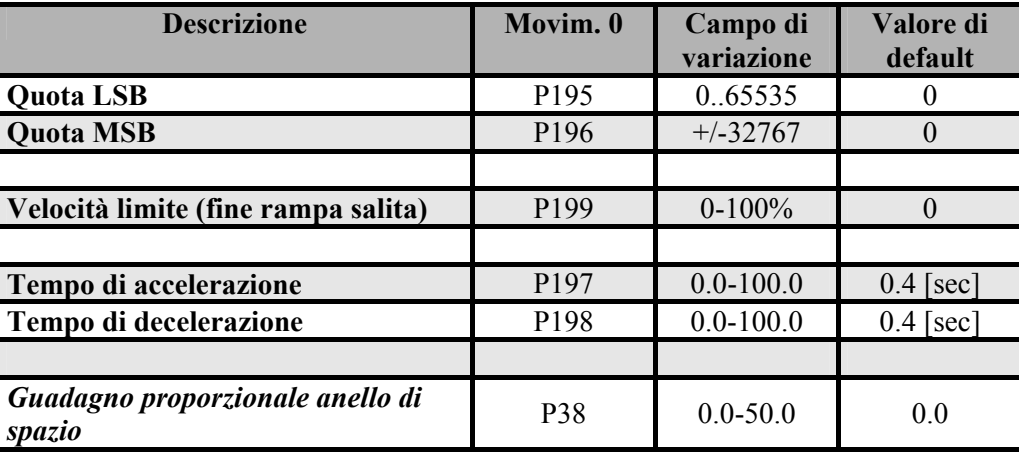

*Tabella 7* 

Dove per Quota LSB e Quota MSB del Movimento0 si intende l'offset calcolato rispetto allo zero index (zero resolver ad esempio). Essa è espressa con una word da 32 bit (SIGNED).

La quota è intesa POSITIVA se è espressa nella direzione della freccia (Figura 9 o Figura 10).

Per abilitare la funzione Homing è necessario impostare il drive in modalità posizionatore Punto-punto.

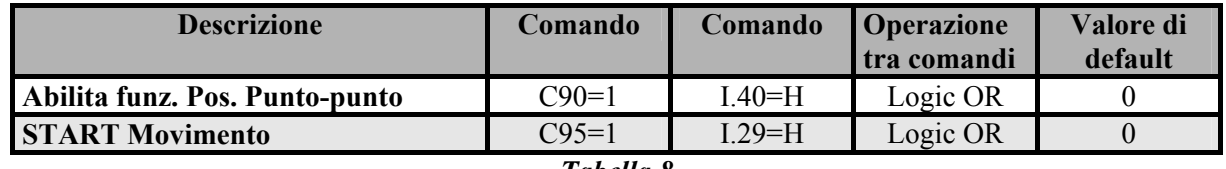

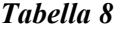

Durante la funzione di homing lo start va tenuto attivo. Il passaggio dello start a NON ATTIVO provoca l'interruzione della procedura di homing.

Per selezionare la ricerca di zero, il numero di movimento va impostato a zero come mostrato dalla Tabella 9. Nota: per richiamare la funzione di homing I.30, I.31, I.32, I.33, I.34 devono essere L e c93=0 (vedi Par. 1.1 Posizionatore OPENDRIVE).

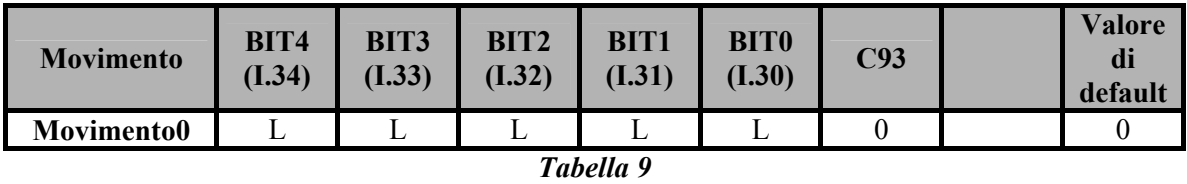

Infine il **Metodo di homing** (1 o 2) prescelto va selezionato con la connessione **c98.**

#### **10.2 STATO DEL FINECORSA (LIMIT SWITCH)**

La condizione di FINECORSA ATTIVO (LIMIT SWITCH) è data dai seguenti eventi:

- I.37 = L (NEGATIVE LIMIT SWITCH): se la velocità dell'asse è negativa
- I.38 = L (POSITIVE LIMIT SWITCH): se la velocità dell'asse è positiva

#### **10.3 USCITA LOGICA: HOMING ESEGUITO**

L'uscita logica **O.24=H** (Homing eseguito) sta ad indicare che la procedura di Homing è stata eseguita con successo. O.24 viene riportata allo stato L quando un nuovo Homing viene lanciato.

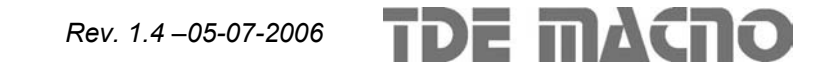

### **In questo allegato**

Il contenuto di questo allegato risponde alla versione software **Applicazione 2.2** (d61)

Qualora dovessero sorgere delle domande riguardo l'installazione e il funzionamento delle apparecchiature descritte in questo manuale, non esitate a contattare il seguente indirizzo:

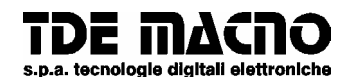

#### **via dell'oreficeria, 41 36100 Vicenza tel.0444/343555 magazzino via dell'oreficeria, 27/B Internet.address:** http://www.tdemacno.it **Internet E-Mail: info @ tdemacno.it codice fiscale - partita iva 00516300241 telefax 0444/343509**

Senza previa autorizzazione scritta esplicita della TDE MACNO nessun estratto di questo manuale può essere duplicato, memorizzato in un sistema di informazione o ulteriormente riportato.

TDE MACNO si riserva il diritto di apportare, in qualsiasi momento, modifiche tecniche a questo manuale, senza particolari avvisi.

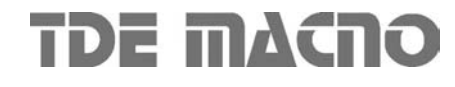